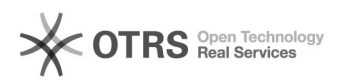

## Silent Installation

01.05.2024 14:45:34

## **FAQ-Artikel-Ausdruck**

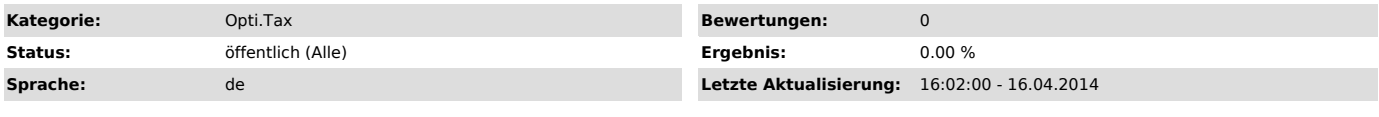

*Symptom (öffentlich)*

## *Problem (öffentlich)*

Installation der Anwendung im Silent Mode.

## *Lösung (öffentlich)*

Aufruf: optitax.installer.win32.complete.exe /S /D=<Zielpfad>

Soll der Prozess erst zurückkehren, wenn die Installation komplett abgeschlossen ist, so ist der Aufruf zu erweitern: start /wait optitax.installer.win32.complete.exe /S /D=<Zielpfad>